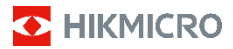

**Termocamera portatile HIKMICRO E Series Manuale dell'utente**

### **©2022 Hangzhou Microimage Software Co., Ltd. Tutti i diritti riservati.**

#### **Informazioni sul presente Manuale**

Il presente Manuale contiene le istruzioni per l'uso e la gestione del prodotto. Le illustrazioni, i grafici e tutte le altre informazioni che seguono hanno solo scopi illustrativi ed esplicativi. Le informazioni contenute nel Manuale sono soggette a modifiche senza preavviso in seguito ad aggiornamenti del firmware o per altri motivi. Scaricare la versione più recente del presente Manuale dal sito web di HIKMICRO (www.hikmicrotech.com/).

Utilizzare il presente Manuale con la supervisione e l'assistenza di personale qualificato nel supporto del prodotto.

#### **Titolarità dei marchi**

**D** HIKMICRO e gli altri marchi registrati e loghi di HIKMICRO sono di proprietà di HIKMICRO nelle varie giurisdizioni.

Gli altri marchi registrati e loghi menzionati appartengono ai rispettivi proprietari.

### **ESCLUSIONE DI RESPONSABILITÀ**

NELLA MISURA MASSIMA CONSENTITA DALLA LEGGE VIGENTE, QUESTO MANUALE E IL PRODOTTO DESCRITTO, CON IL SUO HARDWARE, SOFTWARE E FIRMWARE, SONO FORNITI "COSÌ COME SONO" E "CON TUTTI I DIFETTI E GLI ERRORI". HIKMICRO NON RILASCIA ALCUNA GARANZIA, NÉ ESPRESSA NÉ IMPLICITA COME, SOLO A TITOLO DI ESEMPIO, GARANZIE DI COMMERCIABILITÀ, QUALITÀ SODDISFACENTE O IDONEITÀ PER UN USO SPECIFICO. L'UTENTE UTILIZZA IL PRODOTTO A PROPRIO RISCHIO. HIKMICRO DECLINA QUALSIASI RESPONSABILITÀ VERSO L'UTENTE IN RELAZIONE A DANNI SPECIALI, CONSEQUENZIALI E INCIDENTALI, COMPRESI, TRA GLI ALTRI, I DANNI DERIVANTI DA MANCATO PROFITTO, INTERRUZIONE DELL'ATTIVITÀ O PERDITA DI DATI, DANNEGGIAMENTO DI SISTEMI O PERDITA DI DOCUMENTAZIONE, DERIVANTI DA INADEMPIENZA CONTRATTUALE, ILLECITO (COMPRESA LA NEGLIGENZA), RESPONSABILITÀ PER DANNI AI PRODOTTI O ALTRIMENTI IN RELAZIONE ALL'USO DEL PRODOTTO, ANCHE QUALORA HIKMICRO SIA STATA INFORMATA DELLA POSSIBILITÀ DI TALI DANNI O PERDITE.

L'UTENTE RICONOSCE CHE LA NATURA DI INTERNET PREVEDE RISCHI DI SICUREZZA INTRINSECI E CHE HIKMICRO DECLINA QUALSIASI RESPONSABILITÀ IN RELAZIONE A FUNZIONAMENTI ANOMALI, VIOLAZIONE DELLA RISERVATEZZA O ALTRI DANNI RISULTANTI DA ATTACCHI INFORMATICI, INFEZIONE DA VIRUS O ALTRI RISCHI LEGATI ALLA SICUREZZA SU INTERNET; TUTTAVIA, HIKMICRO FORNIRÀ TEMPESTIVO SUPPORTO TECNICO, SE NECESSARIO.

L'UTENTE ACCETTA DI UTILIZZARE IL PRODOTTO IN CONFORMITÀ A TUTTE LE LEGGI VIGENTI E DI ESSERE IL SOLO RESPONSABILE DI TALE UTILIZZO CONFORME. IN PARTICOLARE, L'UTENTE È RESPONSABILE DEL FATTO CHE L'UTILIZZO DEL PRODOTTO NON VIOLI DIRITTI DI TERZI COME, SOLO A TITOLO DI ESEMPIO, DIRITTI DI PUBBLICITÀ, DIRITTI DI PROPRIETÀ INTELLETTUALE O DIRITTI RELATIVI ALLA PROTEZIONE DEI DATI E ALTRI DIRITTI RIGUARDANTI LA PRIVACY. NON È CONSENTITO UTILIZZARE QUESTO PRODOTTO PER SCOPI PROIBITI, COME, TRA GLI ALTRI, LA PRODUZIONE DI ARMI DI DISTRUZIONE DI MASSA, LO SVILUPPO O LA PRODUZIONE DI ARMI CHIMICHE O BIOLOGICHE, QUALSIASI ATTIVITÀ SVOLTA IN CONTESTI CORRELATI A ESPLOSIVI NUCLEARI O COMBUSTIBILI NUCLEARI NON

SICURI O ATTIVITÀ CHE CAUSINO VIOLAZIONI DEI DIRITTI UMANI.

IN CASO DI CONFLITTO TRA IL PRESENTE MANUALE E LA LEGGE VIGENTE, PREVARRÀ QUEST'ULTIMA.

### **Informazioni sulle norme**

### **Dichiarazione di conformità UE**

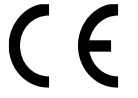

Questo prodotto e, ove applicabile, gli accessori forniti in dotazione sono contrassegnati con il marchio "CE" e sono quindi conformi alle norme europee armonizzate vigenti di cui

alla Direttiva sulla compatibilità elettromagnetica 2014/30/UE (CEM), la Direttiva sulla sicurezza generale dei prodotti 2001/95/CE (GPS) e la Direttiva sulla restrizione dell'uso di sostanze pericolose 2011/65/UE (RoHS).

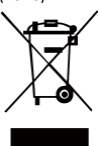

Direttiva 2012/19/UE (RAEE): i prodotti contrassegnati con il presente simbolo non possono essere smaltiti come rifiuti domestici indifferenziati nell'Unione europea. Per lo smaltimento corretto, restituire il prodotto al rivenditore in occasione dell'acquisto di un nuovo dispositivo o smaltirlo nei punti di

raccolta autorizzati. Per ulteriori informazioni, visitare: [www.recyclethis.info](http://www.recyclethis.info/)

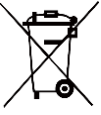

Direttiva 2006/66/CE, modificata dalla direttiva 2013/56/UE (direttiva sulle batterie): questo prodotto contiene una batteria e non è possibile smaltirlo con i rifiuti domestici indifferenziati nell'Unione europea. Consultare la

documentazione del prodotto per le informazioni specifiche sulla batteria. La batteria è contrassegnata con il presente simbolo, che potrebbe includere le sigle di cadmio (Cd), piombo (Pb) o mercurio (Hg). Per lo smaltimento corretto, restituire la batteria al rivenditore locale o smaltirla nei punti di raccolta autorizzati. Ulteriori informazioni sono disponibili sul sito: www.recyclethis.info.

### **Istruzioni per la sicurezza**

Le presenti istruzioni hanno lo scopo di garantire che il prodotto venga utilizzato in modo corretto, evitando situazioni di pericolo o danni materiali.

### **Leggi e regolamenti**

● Il prodotto deve essere utilizzato rispettando rigorosamente le norme locali in materia di sicurezza elettrica.

#### **Trasporto**

- Per trasportare il dispositivo, riporlo nella confezione originale o in una analoga.
- Dopo aver disimballato il prodotto, conservare tutto il materiale di imballaggio per riutilizzarlo in futuro. In caso di guasti, sarà necessario inviare il dispositivo al produttore nell'imballaggio originale. Il trasporto senza l'imballaggio originale può causare danni al dispositivo; in tal caso il produttore declina ogni responsabilità.
- Non lasciar cadere il prodotto e non sottoporlo a impatti. Tenere il dispositivo lontano dalle interferenze magnetiche.

#### **Alimentazione**

● La tensione in ingresso deve essere conforme alle norme dello standard IEC61010-1 sulle fonti di

alimentazione limitate (5 VCC; 300 mA). Per informazioni dettagliate, consultare le specifiche tecniche.

- Verificare che la spina sia correttamente inserita nella presa di corrente.
- NON collegare più dispositivi allo stesso alimentatore per evitare rischi di surriscaldamento o di incendio da sovraccarico.
- Utilizzare un alimentatore fornito da un produttore qualificato. Fare riferimento alle specifiche del prodotto per i requisiti di alimentazione dettagliati.

#### **Batteria**

- La batteria integrata non può essere smontata. Per eventuali riparazioni, rivolgersi al produttore.
- Se la batteria rimane inutilizzata per lunghi periodi, caricarla completamente ogni sei mesi per garantire una lunga durata. In caso contrario potrebbe subire danni.
- Verificare che la spina sia correttamente inserita nella presa di corrente.
- Quando il dispositivo è spento e la batteria RTC completamente carica, le impostazioni di orario possono essere conservate per 15 giorni.
- Al primo utilizzo, accendere il dispositivo e caricare la batteria RTC con la batteria al litio per almeno 8 ore.
- La tensione dell'alimentatore standard è di 5 V.
- La batteria è certificata da UL2054.

#### **Manutenzione**

- Se il prodotto non funziona correttamente, rivolgersi al rivenditore o al centro di assistenza più vicino. Decliniamo qualsiasi responsabilità in relazione a problemi causati da interventi di riparazione o manutenzione non autorizzati.
- Se necessario, pulire delicatamente il dispositivo con un panno pulito imbevuto di una piccola quantità di alcool etilico.
- Se il dispositivo viene utilizzato in un modo non approvato dal produttore la garanzia potrebbe essere annullata.
- Si consiglia di inviare il dispositivo per la calibrazione una volta all'anno, dopo aver richiesto al proprio rivenditore locale le informazioni sui centri di manutenzione.
- La telecamera eseguirà periodicamente una calibrazione automatica per ottimizzare la qualità dell'immagine e la precisione della misurazione. Durante la procedura l'immagine si fermerà brevemente e sarà possibile sentire un "clic" mentre l'otturatore si sposta davanti al rilevatore. La calibrazione automatica sarà più frequente durante l'avvio o in ambienti molto freddi o caldi. Si tratta di una procedura normale del funzionamento per garantire le prestazioni ottimali della telecamera.

### **Servizio di calibrazione**

Si consiglia di inviare il dispositivo per la calibrazione una volta all'anno, dopo aver richiesto al proprio rivenditore locale le informazioni sui centri di manutenzione. Per servizi di calibrazione più dettagliati, visitare il sito web ufficiale di HIKMICRO.

#### **Ambiente di utilizzo**

● Verificare che l'ambiente di utilizzo sia conforme ai requisiti del dispositivo. La temperatura operativa

deve essere compresa tra -10 °C e 50 °C (tra 14 °F e 122 °F) e l'umidità non deve superare il 95%.

- NON esporre il dispositivo a radiazioni elettromagnetiche intense o ad ambienti polverosi.
- NON orientare l'obiettivo verso il sole o altre luci intense.
- Quando si utilizzano apparecchiature laser, non esporre l'obiettivo del dispositivo al raggio laser, che potrebbe bruciarlo.
- Il dispositivo è progettato per essere utilizzato in ambienti al chiuso e all'aperto, ma non deve essere esposto a umidità.
- Il livello di protezione è IP 54.
- Il grado di inquinamento è 2.

#### **Assistenza tecnica**

● I clienti HIKMICRO troveranno sul portale https://www.hikmicrotech.com tutte le indicazioni necessarie a ottenere il massimo dai propri prodotti HIKMICRO. Il portale permette di accedere al nostro team di assistenza, offre documentazione e strumenti software, contatti per i servizi e molto altro.

#### **Emergenza**

● Se il dispositivo emette fumo, odori o rumori, spegnerlo immediatamente e scollegare il cavo di alimentazione, quindi rivolgersi a un centro di assistenza.

#### **Avvertenza sulla luce laser supplementare**

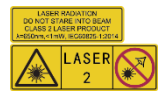

Avvertenza: La radiazione laser emessa dal dispositivo può causare lesioni agli occhi, ustioni alla pelle o combustione di sostanze infiammabili. Evitare l'esposizione diretta degli

occhi al laser. Prima di attivare la luce supplementare verificare che non ci siano persone o sostanze infiammabili davanti all'obiettivo laser. La lunghezza d'onda è di 650 nm e la potenza è inferiore a 1 mW. Il laser rispetta le norme dello standard IEC60825-1:2014.

Manutenzione del laser: Il laser non necessita di manutenzione periodica. Se il laser non funziona, il sistema laser deve essere sostituito in fabbrica quando il dispositivo è coperto da garanzia. Tenere il dispositivo spento durante la

sostituzione del sistema laser. Attenzione: il ricorso a controlli, regolazioni o procedure diversi da quelli descritti nel presente manuale possono causare pericolose esposizioni alle radiazioni.

#### **Indirizzo del produttore:**

Stanza 313, unità B, edificio 2, via Danfeng 399, subdistretto Xixing, distretto Binjiang, Hangzhou, Zhejiang, 310052, Cina

Hangzhou Microimage Software Co., Ltd.

### AVVISO SULLA CONFORMITÀ: i prodotti

termografici potrebbero essere soggetti a controlli sulle esportazioni in vari Paesi o regioni, tra cui Stati Uniti, Unione europea, Regno Unito e/o altri Paesi membri dell'accordo di Wassenaar. Consultare un legale o un esperto di conformità o le autorità governative locali per eventuali requisiti di licenza di esportazione necessari se si intende trasferire, esportare, riesportare i prodotti termografici tra diversi Paesi.

# **Indice**

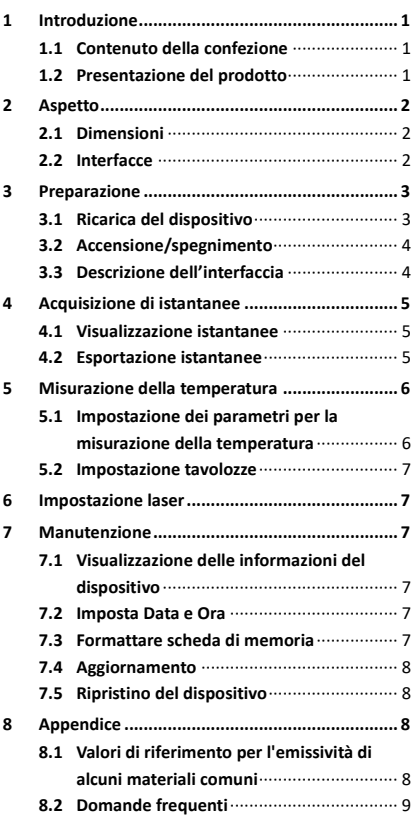

# <span id="page-6-0"></span>**1 Introduzione**

# <span id="page-6-1"></span>**1.1 Contenuto della confezione**

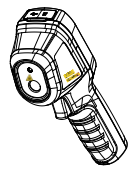

1 termocamera portatile

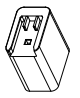

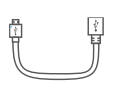

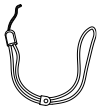

1 manuale

**Nota:** La termocamera portatile comprende una batteria e una scheda microSD.

### <span id="page-6-2"></span>**1.2 Presentazione del prodotto**

La termocamera portatile consente di acquisire immagini termografiche. Consente di effettuare misurazioni di temperatura e acquisire istantanee. Il rilevatore IR ad alta sensibilità integrato e il sensore ad alte prestazioni rilevano le variazioni di temperatura e misurano la temperatura in tempo reale. L'intervallo di misurazione della temperatura varia da -20 °C a 550 °C (da -4 °F a 1022 °F) con una precisione massima di  $\pm 2$  °C ( $\pm 3.6$  °F) o del  $\pm 2\%$  con una temperatura ambientale compresa tra 15 °C e 35 °C (da 59 °F a 95 °F) e temperatura dell'oggetto superiore a 0° C (32 °F). Aiuta gli utenti a rilevare potenziali rischi, limitando la perdita di beni. L'app HIKMICRO Viewer consente di visualizzare le immagini dal vivo, acquisire istantanee, effettuare registrazioni video tramite l'app HIKMICRO Viewer e altro ancora dal proprio telefono. È inoltre possibile analizzare le immagini offline e generare e condividere un report tramite l'app. Eseguire la scansione del codice QR per scaricare l'applicazione. È inoltre possibile scaricare HIKMICRO Analyzer (www.hikmicrotech.com) per analizzare le immagini offline in modo professionale e generare un report sul computer in formato personalizzato.

1 alimentatore 1 cavo USB 1 cinghia da polso

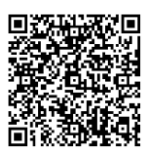

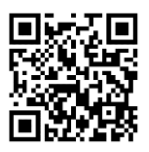

HIKMICRO Viewer per Android

HIKMICRO Viewer per iOS

# <span id="page-7-0"></span>**2 Aspetto**

## <span id="page-7-1"></span>**2.1 Dimensioni**

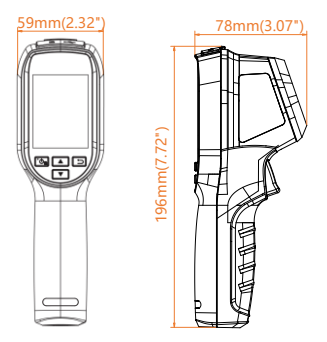

Le dimensioni variano a seconda dei diversi modelli delle telecamere.

# <span id="page-7-2"></span>**2.2 Interfacce**

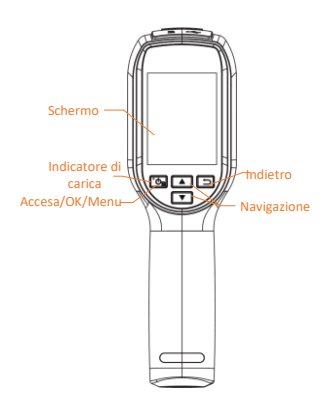

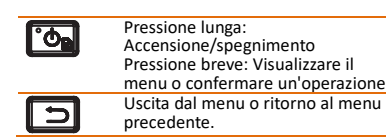

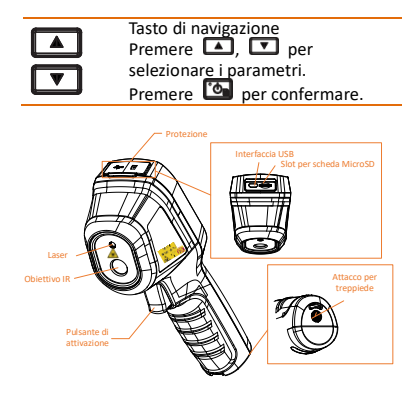

Il simbolo di cautela si trova sotto il laser e sulla sinistra del dispositivo.

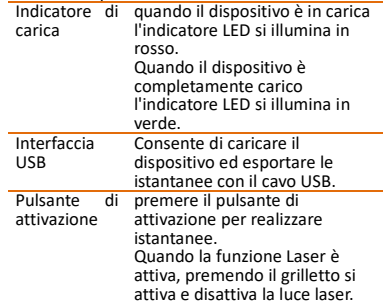

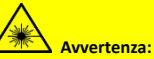

La radiazione laser emessa dal dispositivo può causare lesioni agli occhi, ustioni alla pelle o combustione di sostanze infiammabili. Evitare l'esposizione diretta degli occhi al laser. Prima di attivare la luce supplementare verificare che non ci siano persone o sostanze infiammabili davanti all'obiettivo laser. La lunghezza d'onda è di 650 nm e la potenza è inferiore a 1 mW. Il laser rispetta le norme dello standard IEC60825-1:2014.

# <span id="page-8-0"></span>**3 Preparazione**

# <span id="page-8-1"></span>**3.1 Ricarica del dispositivo**

# **Procedura:**<br>1. Aprire

- Aprire il coperchio superiore della telecamera.
- 2. Connettere l'interfaccia USB e l'alimentatore tramite cavo USB.

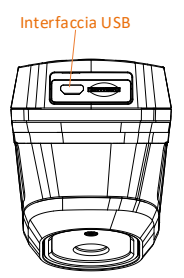

 Quando è acceso la prima volta, tenere in carica il dispositivo per almeno 8 ore.

- La batteria a celle integrata che alimenta l'orologio in tempo reale (RTC) del dispositivo può scaricarsi durante trasporti o periodi di stoccaggio per mancato utilizzo di lunga durata. Si consiglia di ricaricare la batteria RTC per garantire il corretto funzionamento dell'orologio del dispositivo.
- Per garantire la ricarica completa della batteria RTC, occorre rispettare i seguenti requisiti:
	- a) Le batterie al litio ricaricabili devono essere installate sul dispositivo.
	- b) Il dispositivo deve essere tenuto in funzione almeno 8 ore prima di spegnerlo.

# <span id="page-9-0"></span>**3.2 Accensione/spegnimento**

### **Accensione**

Per accendere il dispositivo, rimuovere il copriobiettivo e tenere premuto **com** per almeno tre secondi . Quando l'interfaccia del dispositivo diventa stabile, sarà possibile osservare il bersaglio.

### **Spegnimento**

Quando il dispositivo è acceso, tenere premuto **b** per 3 secondi per spegnerlo.

### **Impostazione dello spegnimento automatico**

Per impostare la durata prima dello spegnimento automatico del dispositivo, premere **D** nell'interfaccia di visualizzazione live e accedere alla voce **Spegnimento automatico**.

# <span id="page-9-1"></span>**3.3 Descrizione dell'interfaccia**

L'interfaccia dei vari modelli può variare. Fare riferimento al prodotto reale.

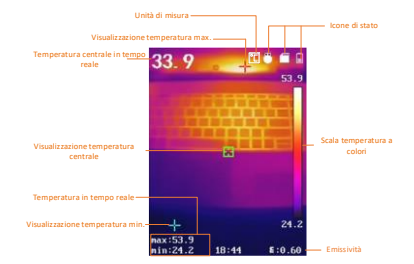

# <span id="page-10-0"></span>**4 Acquisizione di istantanee**

### *Procedura:*

- 1. Premere il pulsante di attivazione sull'interfaccia di visualizzazione live per scattare un'istantanea. La visualizzazione live si blocca e il dispositivo mostra l'istantanea con le informazioni di temperatura.
- 2. Premere il pulsante **D** per salvare l'immagine o il pulsante **D** per cancellarla.

#### **Nota:**

Non è possibile acquisire immagini se il dispositivo è connesso al PC.

## <span id="page-10-1"></span>**4.1 Visualizzazione istantanee**

### *Procedura:*

- 1. Nell'interfaccia di visualizzazione live, premere **(3** per mostrare la barra del menu.
- 2. Premere **4 / e** selezionare **Immagine**.
- 3. Premere  $\Box \Box$  per selezionare l'immagine e premere **con** per visualizzarla.
- 4. Premere  $\Box/\Box$  per cambiare immagine.
- 5. (Opzionale) Toccare **D**e per eliminare l'immagine.
- <span id="page-10-2"></span>6. Premere  $\Box$  per uscire.

# **4.2 Esportazione istantanee**

### *Scopo:*

Connettere il dispositivo al PC con il cavo USB per esportare le istantanee acquisite.

### *Procedura:*

- 1. Aprire il coperchio dell'interfaccia.
- 2. Connettere la telecamera al PC tramite il cavo USB e aprire il disco individuato dal sistema.
- 3. Selezionare e copiare le istantanee sul PC per vedere i file.
- 4. Scollegare il dispositivo dal PC.

Alla prima connessione, il sistema installerà automaticamente il driver.

Per evitare danni al dispositivo, non rimuovere la connessione USB dal PC né estrarre la scheda microSD durante l'installazione dell'unità.

# <span id="page-11-0"></span>**5 Misurazione della**

## **temperatura**

### <span id="page-11-1"></span>**5.1 Impostazione dei parametri per**

### **la misurazione della**

### **temperatura**

#### *Scopo:*

La funzione di misurazione delle temperature fornisce la temperatura in tempo reale della scena e la mostra sulla sinistra dello schermo. Tale funzione è attiva per impostazione predefinita.

I parametri di misurazione delle temperature influenzano la precisione della misurazione. *Procedura:*

- 1 Nell'interfaccia di visualizzazione live, premere **b** per mostrare la barra del menu.
- 2 Premere **4/7** per selezionare la barra di configurazione richiesta.
- 3 Premere **D**er passare all'interfaccia di impostazione.
	- Emissività: Impostare l'emissività del bersaglio in termini di efficacia di emissione di energia sotto forma di radiazione termica.

**Nota:** Consultare la sezione 6.1 "Valori di riferimento per l'emissività di alcuni materiali comuni" per impostare i valori di emissività.

- Intervallo di misurazione: Consente di selezionare l'intervallo di misurazione della temperatura. In modalità di **Commutazione automatica**, il dispositivo può rilevare le temperature e commutare automaticamente gli intervalli di misurazione.
- Distanza: Permette di impostare la distanza tra il bersaglio e il dispositivo.

**Nota:** La distanza consigliata per la misurazione della temperatura di un bersaglio delle dimensioni di 80 x 80 mm è compresa tra 0,2 m e 2 m.

- Regola: Selezionare le opzioni **Punto caldo**, **Punto freddo** per mostrare la temperatura minima e massima nell'interfaccia di visualizzazione dal vivo.
- Unità: Permette di impostare l'unità di misura della temperatura.
- 4 Premere i pulsanti  $\Box/\Box$  per selezionare il parametro richiesto e premere **c** per attivarlo.
- 5 Se necessario, premere i tasti  $\Box/\Box$ per aumentare o diminuire i valori impostati. Tenere premuti i pulsanti **4**/ **v** per modificare i valori rapidamente. 6 Premere  $\Box$  per salvare e uscire.

### <span id="page-12-0"></span>**5.2 Impostazione tavolozze**

### *Procedura:*

- 1. Nell'interfaccia di visualizzazione live, premere **c** per mostrare la barra del menu.
- 2. Premere  $\Box/\Box$  e selezionare **Tavolozze**.
- 3. Premere **b** per cambiare tavolozze.
- 4. Premere  $\Box$  per salvare e uscire.

# <span id="page-12-1"></span>**6 Impostazione laser**

# *Procedura:*

- 1 Nell'interfaccia di visualizzazione live, premere **b** per mostrare la barra del menu.
- 2 Premere i pulsanti  $\Box/\Box$  per selezionare l'opzione **Laser**.
- 3 Premere **D**er abilitare la funzione luce laser.
- 4 Premere **D** per salvare e uscire.<br>5 Per attivare o disattivare la luce la
- Per attivare o disattivare la luce laser, premere o rilasciare il pulsante di attivazione nell'interfaccia di visualizzazione live.

# <span id="page-12-2"></span>**7 Manutenzione**

# <span id="page-12-3"></span>**7.1 Visualizzazione delle**

### **informazioni del dispositivo**

Nell'interfaccia di visualizzazione live, premere e selezionare **Informazioni** per vedere le informazioni del dispositivo.

### <span id="page-12-4"></span>**7.2 Imposta Data e Ora**

Nell'interfaccia di visualizzazione live, premere e selezionare Data e ora per impostare tali informazioni.

## <span id="page-12-5"></span>**7.3 Formattare scheda di memoria**

#### *Prima di iniziare:* Verificare che la scheda di memoria sia correttamente installata prima dell'uso.

### *Procedura:*

1. Nell'interfaccia di visualizzazione live, premere **['On** per mostrare la barra del menu.

- 2. Premere i pulsanti  $\Box/\Box$  per selezionare l'opzione **Formatta scheda**.
- 3. Premere **Com** e selezionare OK per avviare la formattazione della scheda.

Formattare la scheda di memoria al primo utilizzo.

## <span id="page-13-0"></span>**7.4 Aggiornamento**

# *Procedura:*

- 1. Connettere la termocamera portatile al PC tramite il cavo USB e aprire il disco individuato dal sistema.
- 2. Copiare il file di aggiornamento e incollarlo nella directory principale del dispositivo.
- 3. Scollegare il dispositivo dal PC.<br>4. Biavviando il dispositivo esso s
- Riavviando il dispositivo, esso si aggiornerà automaticamente. La procedura di aggiornamento sarà visibile nella schermata principale.

**Nota:** Dopo l'aggiornamento, il dispositivo si riavvia automaticamente. La versione attuale è indicata alla voce **Menu > Informazioni**.

# <span id="page-13-1"></span>**7.5 Ripristino del dispositivo**

Nell'interfaccia di visualizzazione live, premere e selezionare **Ripristino** per inizializzare il dispositivo e ripristinare le impostazioni predefinite.

# <span id="page-13-2"></span>**8 Appendice**

### <span id="page-13-3"></span>**8.1 Valori di riferimento per**

### **l'emissività di alcuni materiali**

### **comuni**

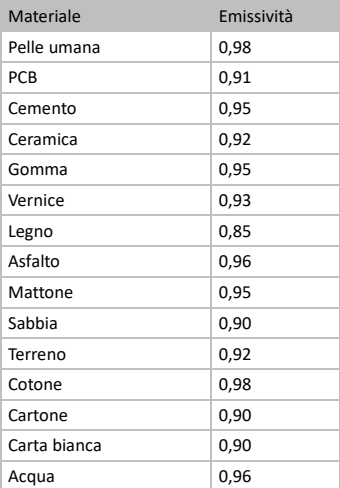

# <span id="page-14-0"></span>**8.2 Domande frequenti**

### D: L'indicatore di carica lampeggia in rosso.

R: Esaminare i seguenti elementi.<br>1. Verificare che il dispositivo si

Verificare che il dispositivo sia stato caricato con un alimentatore standard.

2. Estrarre e reinserire la batteria una volta.

Verificare che la temperatura ambientale sia superiore a 0 °C (32 °F).

D: Impossibile acquisire immagini o registrare video.

R: Esaminare i seguenti elementi:<br>1. Controllare che il dispositivo

Controllare che il dispositivo sia collegato al PC e che la funzione di acquisizione sia

disponibile.<br>2. Contro 2. Controllare se lo spazio di archiviazione è pieno.

3. Controllare se la batteria del dispositivo è scarica.

D: Il PC non riconosce la telecamera.

R: Controllare se il dispositivo è collegato al PC con il cavo USB standard.

D: La telecamera non funziona o non risponde.

R: Tenere premuto **con** per riavviare la telecamera.

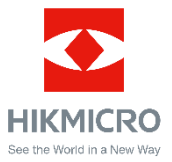

Facebook: HIKMICRO Thermography LinkedIn: HIKMICRO Instagram: hikmicro\_thermography YouTube: HIKMICRO Thermography E-mail: info@hikmicrotech.com Sito web: https://www.hikmicrotech.com/

**UD29276B-A**